# Working with z/TPF product family ideas

### You spoke, we listened.

In 2022, we embarked on an IBM-wide program to provide you with a better way to tell us what you need. We migrated your ideas onto a single company-wide IBM Ideas Portal. The IBM Ideas Portal provides you with a single view into your ideas, an easier way to track them and the ability to collaborate with users, partners and IBMers around the world.

#### Request for Enhancements (RFEs) are now called ideas

RFE is the term that was used by teams who used developerWorks (dW). With the migration of those teams to the IBM Ideas Portal, we are officially moving forward with the term "Ideas."

#### Opening a new idea for the z/TPF product family

The z/TPF lab thrives on the input of its users. Because we align product development with user needs and goals, we offer a number of ways to submit feedback and flag opportunities for improvement. The IBM Ideas Portal is key in this process.

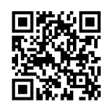

View the step-by-step guide on how to open a z/TPF idea on IBM Support

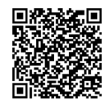

Read our Guide to Good Ideas blog on the z/TPF IBM Community for tips on writing clear, actionable ideas

## Including an idea on the TPFUG ballot

Include TPFUG in the one-line summary of your idea to have the idea available for voting on the next TPFUG ballot. For example, include TPFUG: or (TPFUG). This can be done when you open a new idea or by editing your existing ideas.

#### Viewing, tracking and grouping z/TPF ideas

Now that you are using the IBM Ideas Portal to communicate new requirements to the z/TPF lab, you might like to view and track those ideas, as well as ideas that are submitted by others.

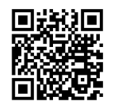

Learn more about navigating the IBM Ideas portal to view, track and manage groups of ideas

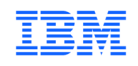